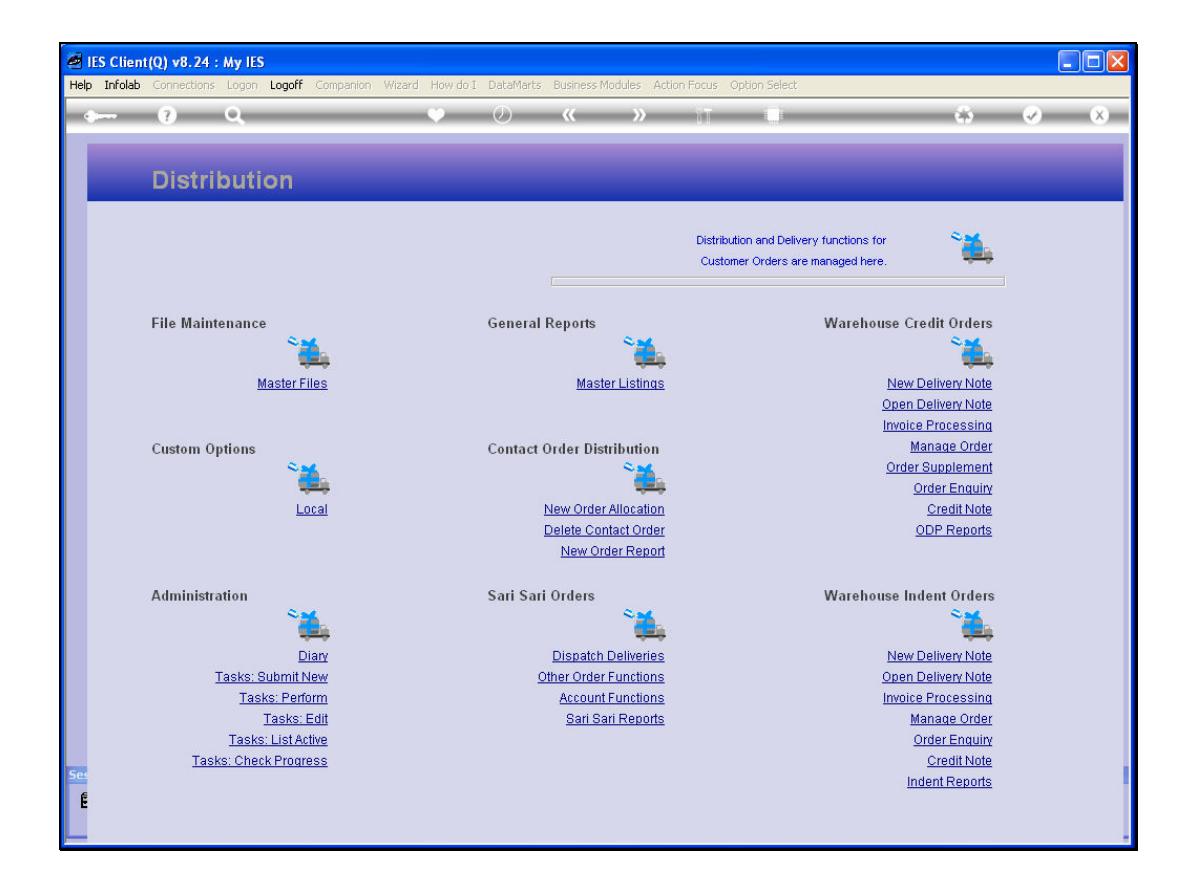

Slide notes: A new Contact Order, as yet unallocated to a Distribution queue, can be deleted. For this, we choose 'Delete Contact Order'.

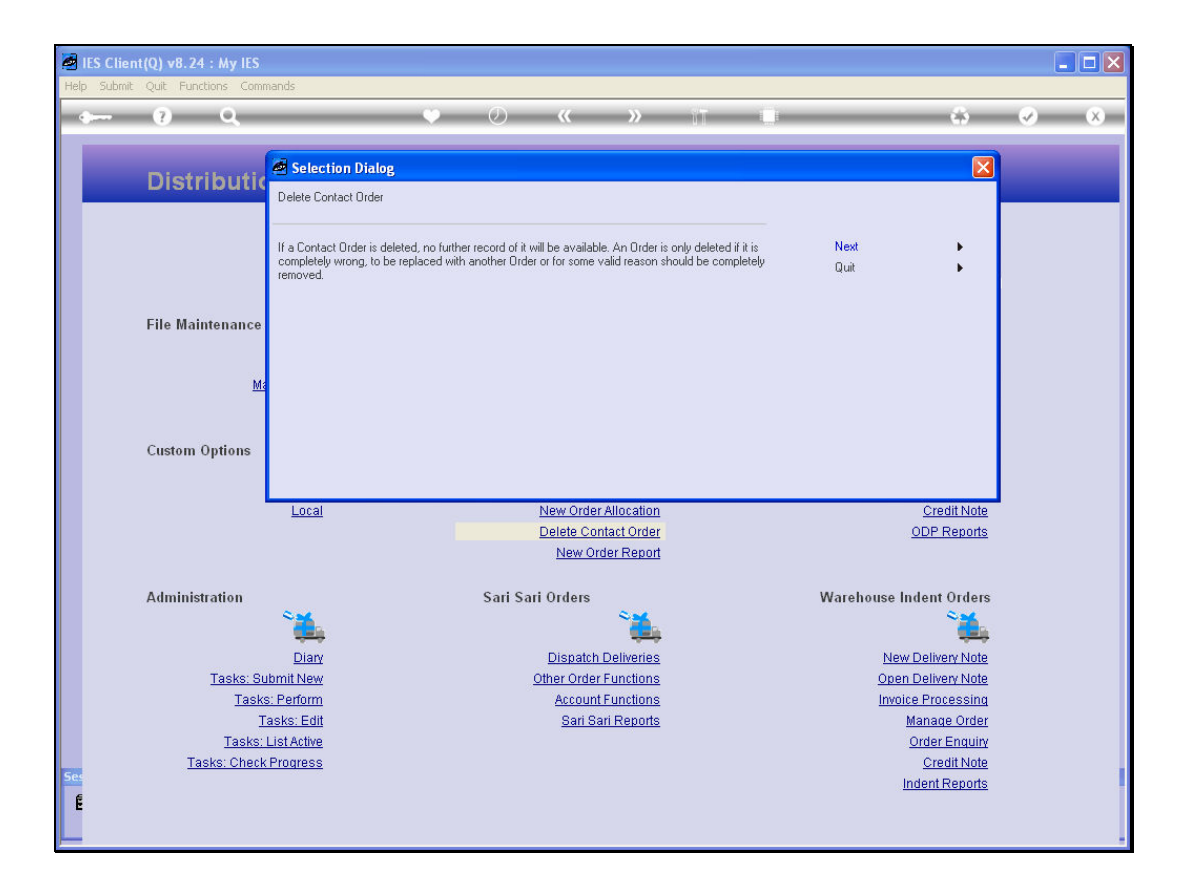

Slide notes: Once deleted, no further record of the Order will be available. Therefore, the option is usually restricted so that Orders cannot be deleted without good reason. However, in the case of a mistaken Order or some other valid reason, it is possible to delete the Order.

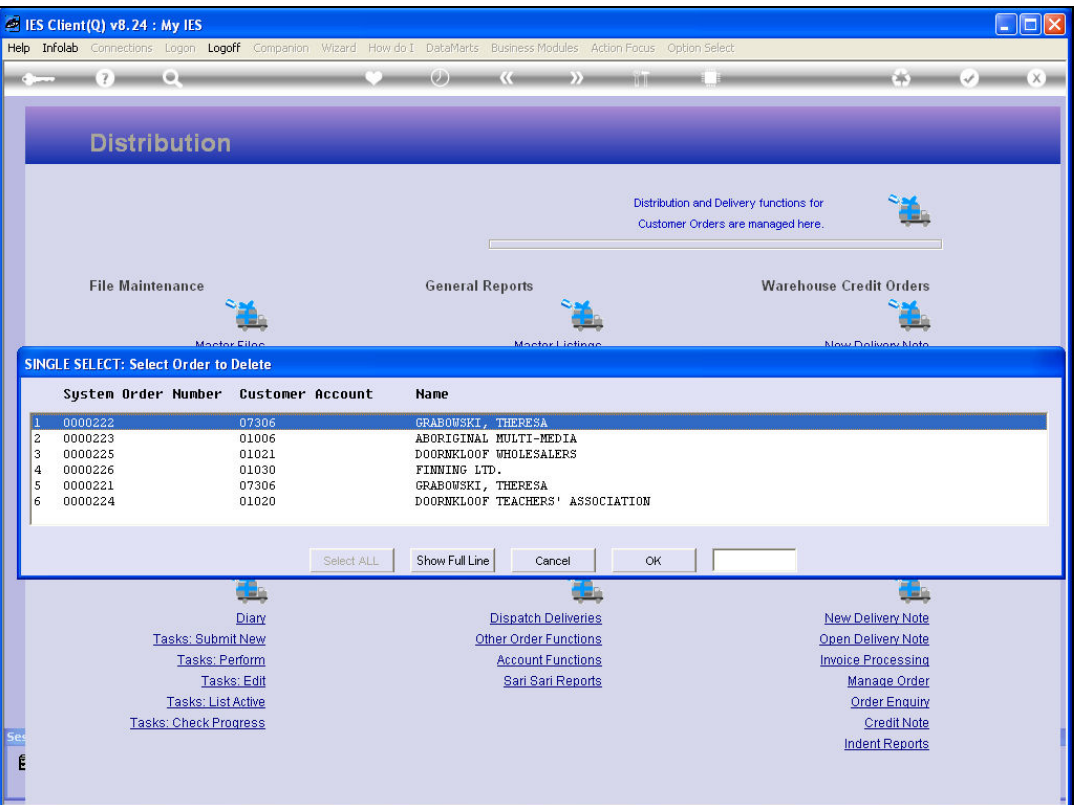

Slide notes: Select the Order from the list of unallocated new Contact Orders, or choose CANCEL if you have changed your mind.

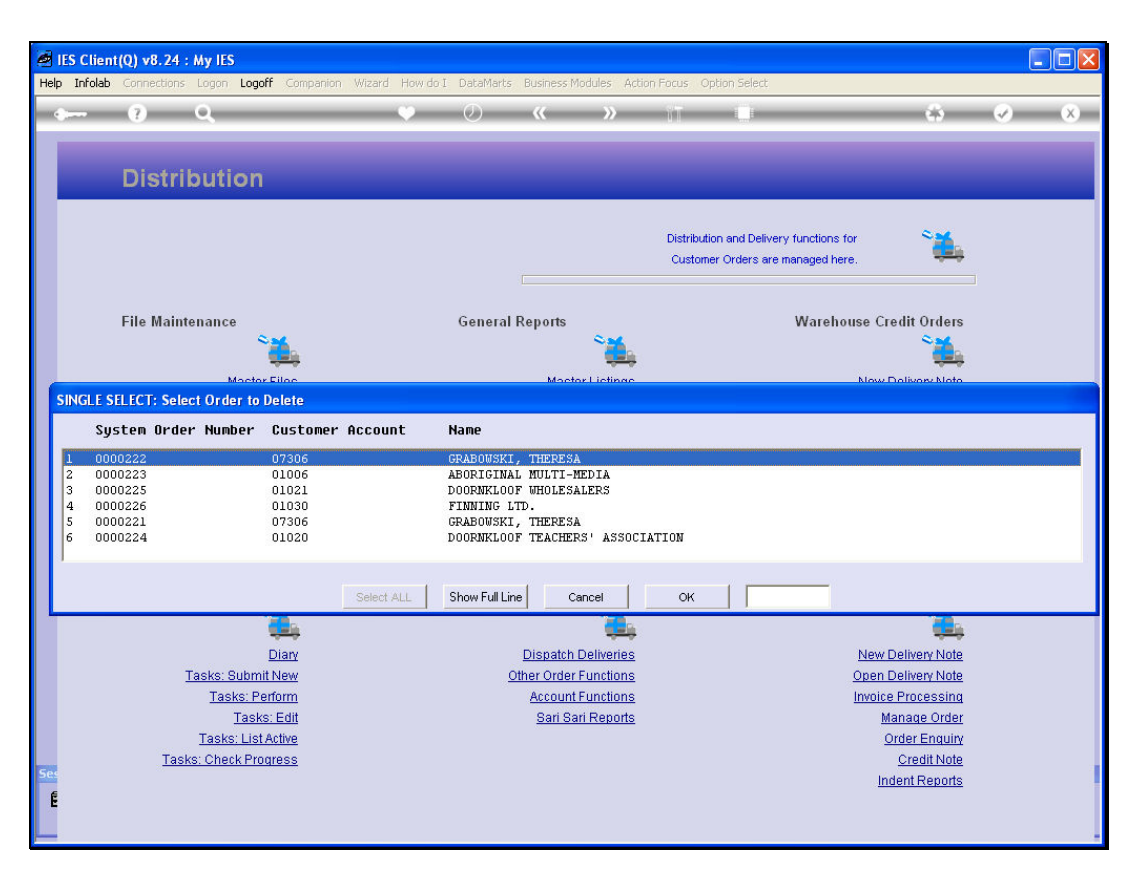

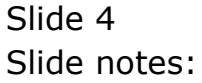

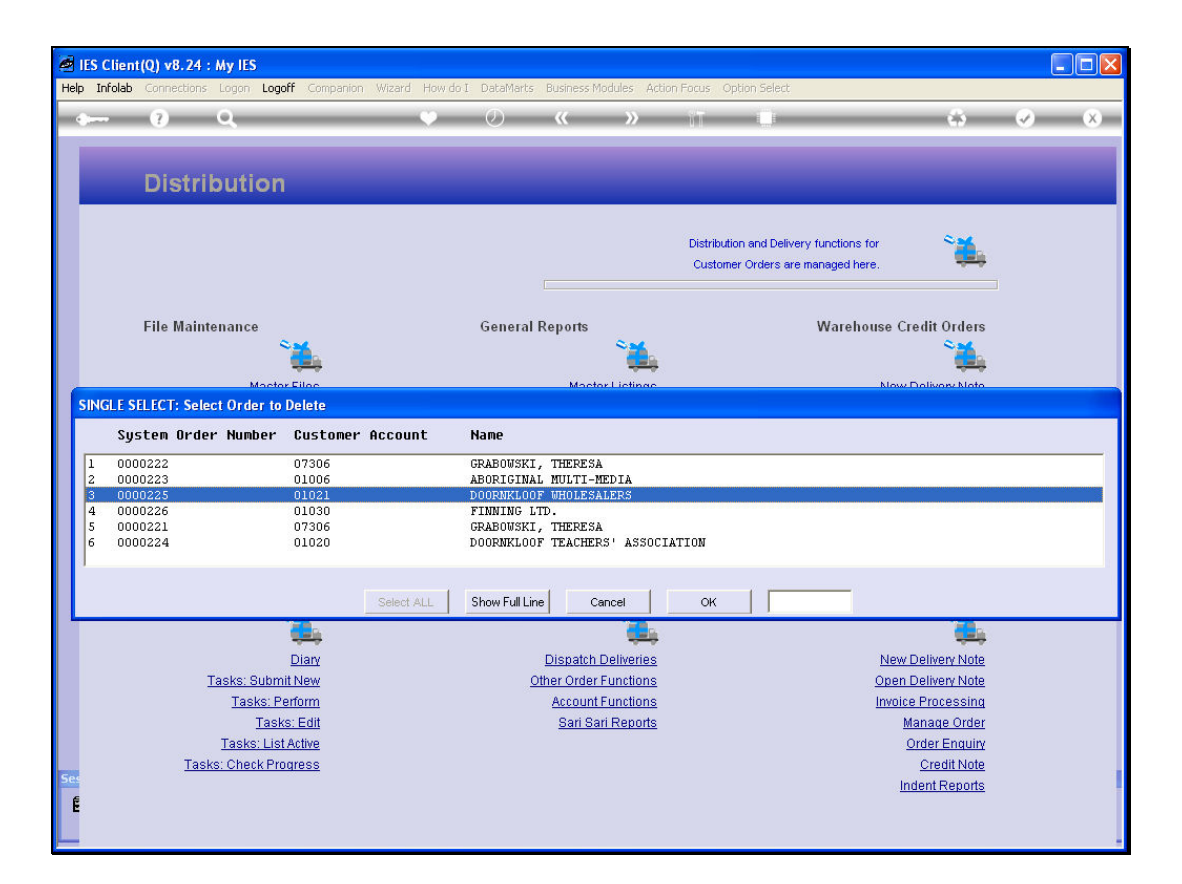

Slide notes: Once an Order is selected, it is deleted.

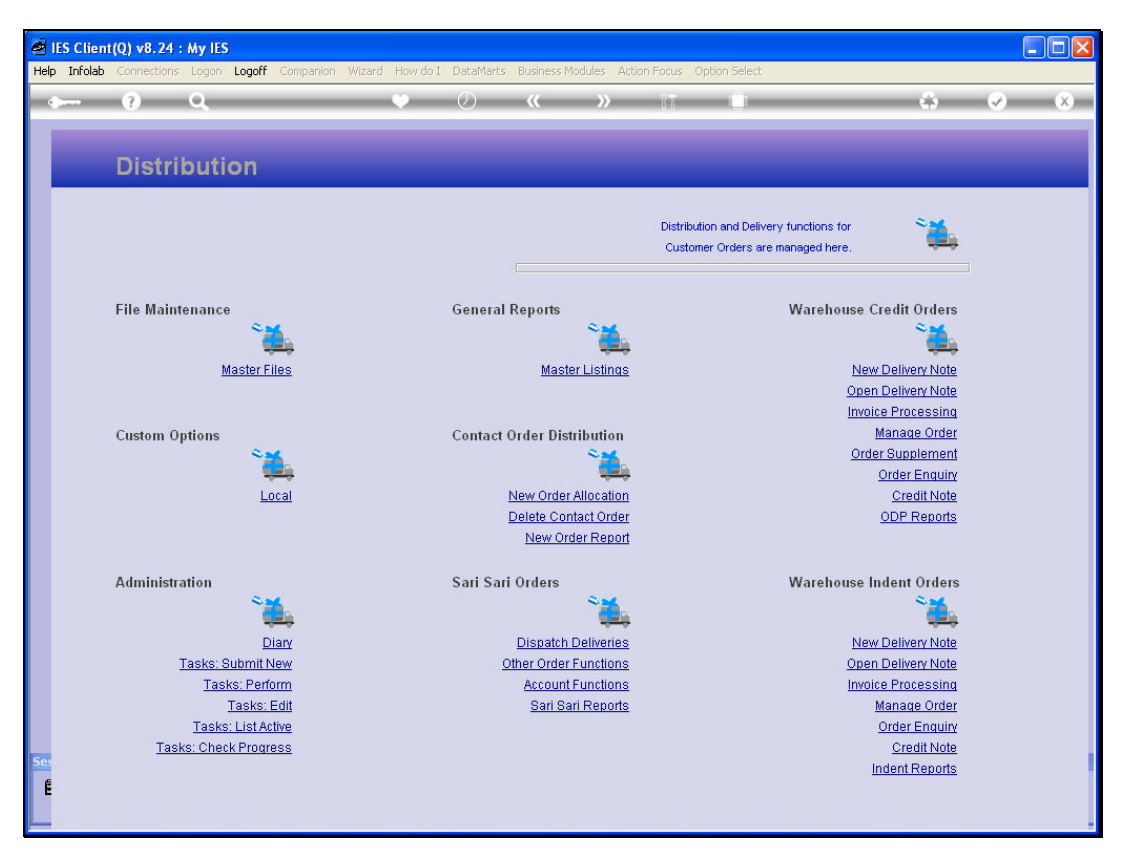

Slide 6 Slide notes: